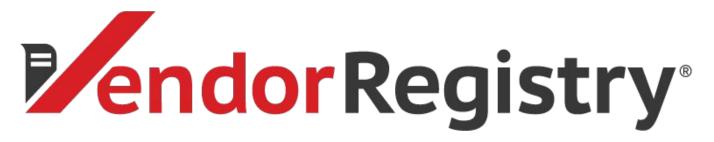

Evaluating Your Responses with Vendor Registry's Vendor Select

John Barron jbarron@vendorregistry.com (844) 247.4220

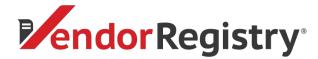

### What is Vendor Select?

- Move from paper-based, in-person meetings to an easy automated electronic evaluation process
- Create customized evaluation criteria for vendor responses to be shared internally
- Evaluate and score each response from vendors
- Compare all of your ratings to help the decision-maker pick a winner

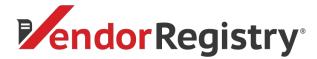

### **Evaluating**

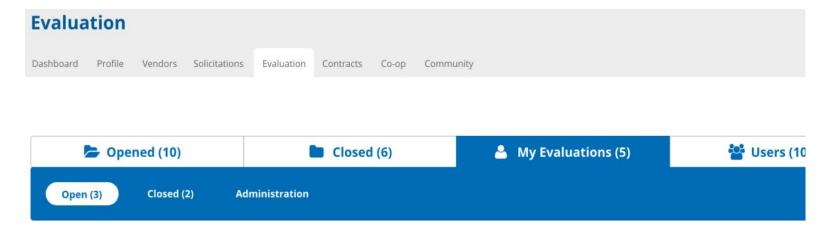

### My Open Evaluations

| Description  | ID#   | Overview                                             | Evaluations | Due Date  | Actions  |
|--------------|-------|------------------------------------------------------|-------------|-----------|----------|
| Test RFP     | 12345 | This is an overview and it goes right here like this | 0 of 1      | 5/31/2018 | Evaluate |
| Another Test | 56789 | This evaluation is da bomb                           | 1 of 2      | 6/12/2018 | Evaluate |
| Test RFP     | 12345 | This is an overview and it goes right here like this | 0 of 1      | 5/31/2018 | Evaluate |

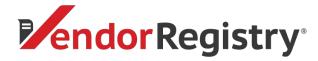

# **Evaluating**

Name of the RFP ERP Software for the City of Vendorville

 RFP Number
 19-0024

 Evaluation Due Date
 4/27/2019

 Requisition Number
 RQ56-18

Department Administration Services
Vendor BA&S Software

#### Vendor's Response

| File Description          | Action |
|---------------------------|--------|
| RFP Response BAS          | View   |
| RFP Response BAS Addendum | View   |

#### Return

#### Evaluatio

| Evaluation               | -                                                                           |          |       |
|--------------------------|-----------------------------------------------------------------------------|----------|-------|
| Section Type             | Description                                                                 | Points   | Notes |
| Business Continuity Plan | Will the software be implemented on the time table specified by our agency? | Select v |       |
| Section Type             | Description                                                                 | Points   | Notes |
| Previous Experience      | Are there at least 3 agencies implemented in our State?                     | Select ▼ |       |
| Previous Experience      | Were at least 10 agencies provided as implemented with the same modules?    | Select ▼ |       |
| Section Type             | Description                                                                 | Points   | Notes |
| References               | Did the vendor provide at least 5 references?                               | Select v |       |
| Section Type             | Description                                                                 | Points   | Notes |
| Technical                | Is this a cloud solution?                                                   | Select v |       |

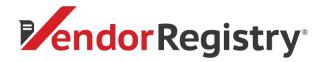

### How We Calculate

Vendor Registry calculates an evaluation in the following way:

If the pricing section exists. The lowest price vendor gets the entire assigned weight % points. Each additional vendor gets the total weight % minus the percentage difference to the lowest price

Consider this -

A pricing section is given a weight % of 60.

Vendor 1 offers a total price of \$100. Vendor 2 offers a total price of \$150.

Vendor 1 gets all 100 % points while Vendor 2 gets 40% points.

How the mathematics works for Vendor 2 ((100 / 150) \* 60) = 40

### All other sections

Section weight % is the most a section can offer to the total score. Section items are valued at a temporary 100%. Items are then divided by the items weight %. Final section items % points are then added together to get the section total % points

Consider this for the same Vendor 2 as above -

A section is given a weight % of 40 with 1 section item

The singular section is scored a 9

How the mathematics works ((9 \* (40 / 10)) = 36

To get the final score we will add Vendor 2's 40 earned pricing % points to our second section's earned 36 % points.

How the mathematics works (40 + 36) = 76 (final score for Vendor 2)

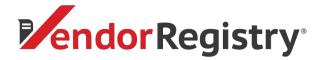

### How We Calculate

Vendor Registy's Evaluation tool is setup on a 10 point *must* system. The requirement sections must total 100 in weight. Whereas, each section's items must also equal 100 in weight.

Consider the following -

An evaluation is setup using two sections with a 50% weight each. We will call those sections. Each of these sections, Reference and Logistics, is further divided into two sections which are also weighted equally (50% each).

```
Assuming the evaluator scores each section item as 10 for both sections, the math works as follows -
```

```
Logistics item 1 - (10 * (50 * .1)) * (50 / 100) = 25
```

Logistics item 2 - 
$$(10 * (50 * .1)) * (50 / 100) = 25$$

Logistics total = 50

References item 1 - (10 \* (50 \* .1)) \* (50 / 100) = 25

References item 2 - (10 \* (50 \* .1)) \* (50 / 100) = 25

References total = 50

Grand total of 100

Explained - (10(users score) \* (50(section item weight) \* .1) \* (50(section weight) / 100) = 25 (final output)

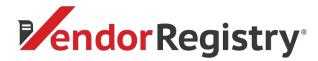

# **Tabulating Results**

| Cpened (10)     |         | Closed (6) | My Evaluations (5) | <b>U</b> sers (10) |
|-----------------|---------|------------|--------------------|--------------------|
| View Evaluation | Manager | Tabulation |                    |                    |

#### **Evaluation Information**

Name of the RFP RFP: Test Bid Eval

RFP Number: 12345

**Evaluation Due Date: 12/13/2017 Requisition Number: 12345** 

Department:

Export

| Description          | John Barron | Joe Purchaser |
|----------------------|-------------|---------------|
| > Test Vendor 2      | 0           | 0             |
| ✓ Test Vendor 1      | 0           | 0             |
| > Service            | 0           | 0             |
| ▼ Responsive         | 0           | 0             |
| Response Time        | 0           | 0             |
| Down Time            | 0           | 0             |
| > References         | 0           | 0             |
| > Test Vendor 3      | 0           | 0             |
| > Test Vendor Cheese | 0           | 0             |

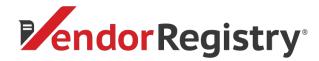

## Picking a Winner

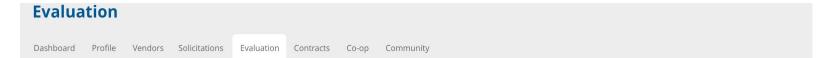

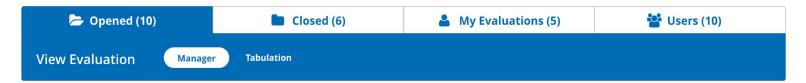

#### **Evaluation Information**

Name of the RFP RFP: Test Bid Eval

RFP Number: 12345

**Evaluation Due Date: 12/13/2017 Requisition Number:** 12345

Department:

Export | How we Calculate

| Description   | Rank | Documents | Review | Status | Final Score | Totl Price | Award    |
|---------------|------|-----------|--------|--------|-------------|------------|----------|
| Test Vendor 2 | 1    | 1         | 0 of 2 | Opened | 0           | 0.00       | Select 🗸 |
| Test Vendor 2 | 1    | 1         | 0 of 2 | Opened | 0           | 0.00       | Select 🗸 |

COMPLETE EVALUATION

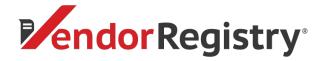

# **Managing Evaluations**

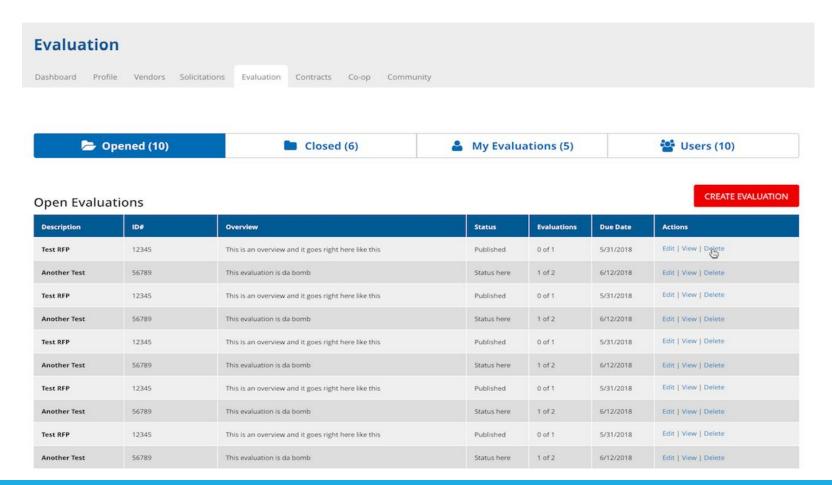

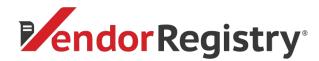

## Creating an Evaluation

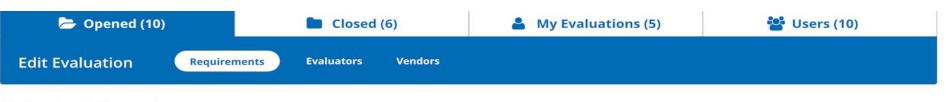

#### **Evaluation Information**

Name of the RFP RFP: Test Bid Eval

RFP Number: 12345

Evaluation Due Date: 12/13/2017

Requisition Number: 12345

Department:

GO TO EVALUATORS >>

PUBLISH EVALUATION

#### Add New Section

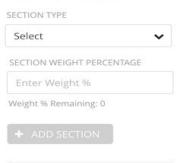

### **All Sections**

| Section Type | Section Weight % (must total 100%) | Section Items Weight % (must total 100%) | Actions       |
|--------------|------------------------------------|------------------------------------------|---------------|
| Service      | 50                                 | 80                                       | Edit   Delete |
| Responsive   | 25                                 | 100                                      | Edit   Delete |
| References   | 25                                 | 100                                      | Edit   Delete |

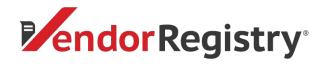

## Creating an Evaluation

#### Add Evaluation Note

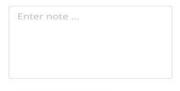

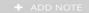

### **Add Documents**

| ooo.pdf View   D | Delete |
|------------------|--------|
| ah.jpg View   D  | Delete |
| an.jpg view   L  | ,,,    |

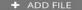

#### Service

| Description      | Weight % (must total 100%) | Comments | Actions       |
|------------------|----------------------------|----------|---------------|
| Cleaning Service | 30                         | Yes      | Edit   Delete |
| Rehab Service    | 50                         | None     | Edit   Delete |

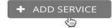

### Responsive

| Description   | Weight % (must total 100%) | Comments | Actions       |
|---------------|----------------------------|----------|---------------|
| Down Time     | 50                         | Yes      | Edit   Delete |
| Response Time | 50                         | Yes      | Edit   Delete |

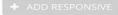

#### References

| Description | Weight % (must total 100%) | Comments | Actions       |
|-------------|----------------------------|----------|---------------|
| Reference 1 | 33                         | No       | Edit   Delete |
| Reference 2 | 33                         | No       | Edit   Delete |

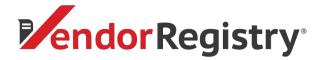

## Creating an Evaluation

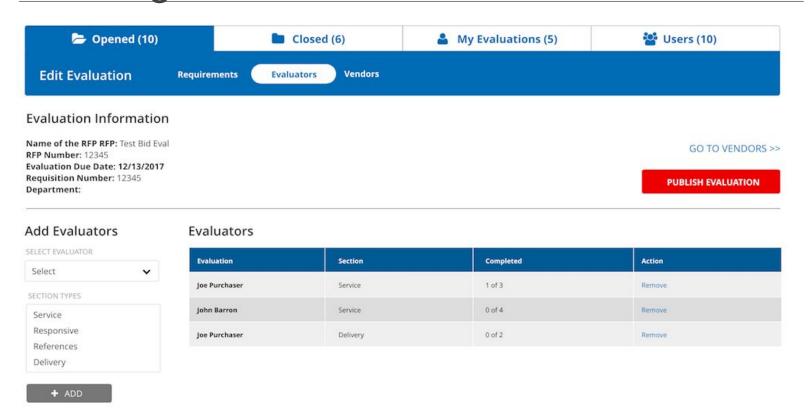

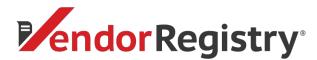

# Creating an evaluation

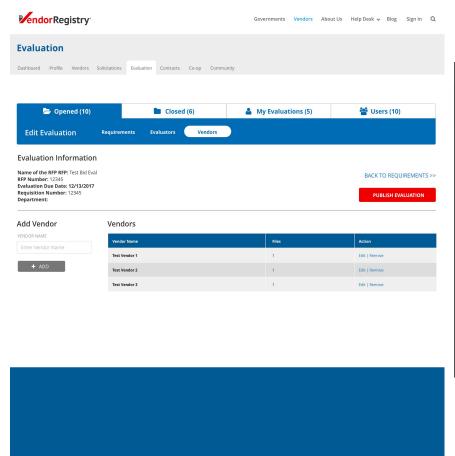

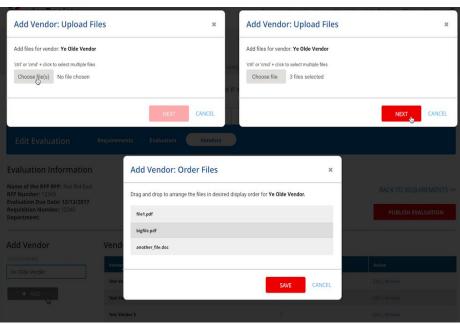

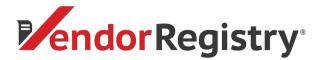

### Pricing

### Annual Agreements:

Webinar attendees will receive an exclusive 20% off the first year when you sign up by **June 30th**.

| Example 1              | Example 2                | Example 3                | Example 4                |
|------------------------|--------------------------|--------------------------|--------------------------|
| 1 admin                | 1 admin                  | 2 admin                  | 2 admin                  |
| 5 pack of evaluators   | 10 pack of evaluators    | 5 pack of evaluators     | 10 pack of evaluators    |
| Total: \$1,700         | Total: \$2,400           | Total \$2,500            | Total \$3,200            |
| Promo Savings<br>\$800 | Promo Savings<br>\$1,600 | Promo Savings<br>\$1,000 | Promo Savings<br>\$1,800 |